## **Duplica - Informar Variação (CCTCP022A)**

Esta documentação é válida para todas as versões do Consistem ERP.

## **Pré-Requisitos**

Será apresentado se a engenharia de destino possuir controle por variação.

## **Acesso**

Módulo: Industrial - PPCP Confecção

Grupo: Engenharia de Produtos da Confecção

[Cadastro de Engenharia \(CCTCP020\)](https://centraldeajuda.consistem.com.br/pages/viewpage.action?pageId=134878288)

Botão "Duplica"

[Duplica \(CCTCP022\)](https://centraldeajuda.consistem.com.br/pages/viewpage.action?pageId=86972287)

**Após duplicar os dados**

## **Visão Geral**

O objetivo desta rotina auxiliar é informar a variação referente ao PE selecionado no programa [Cadastro de Engenharia \(CCTCP020\).](https://centraldeajuda.consistem.com.br/pages/viewpage.action?pageId=134878288)

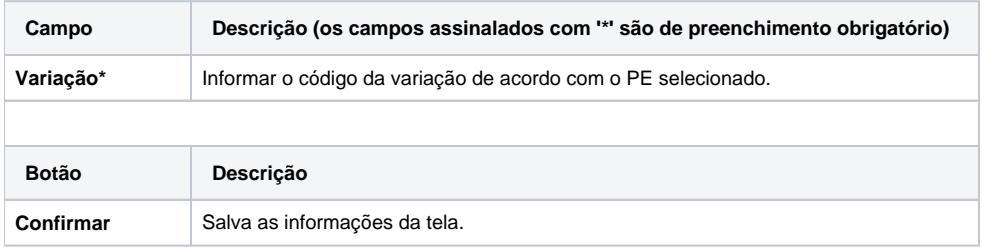

Atenção

As descrições das principais funcionalidades do sistema estão disponíveis na documentação do [Consistem ERP Componentes.](http://centraldeajuda.consistem.com.br/pages/viewpage.action?pageId=56295436) A utilização incorreta deste programa pode ocasionar problemas no funcionamento do sistema e nas integrações entre módulos.

Exportar PDF

Esse conteúdo foi útil?

Sim Não